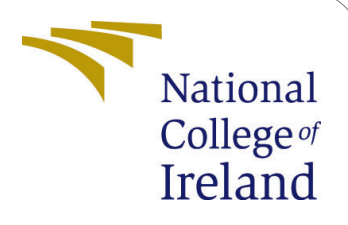

# Forecasting Medical Insurance Claim Cost with Data Mining Techniques

MSc Research Project Data Analytics

# Aditya Naresh Sahare Student ID: X21140677

School of Computing National College of Ireland

Supervisor: Dr. Cristina Hava Muntean

#### National College of Ireland Project Submission Sheet School of Computing

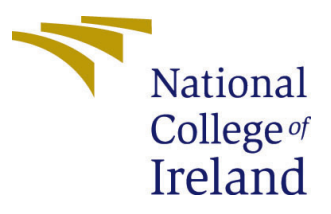

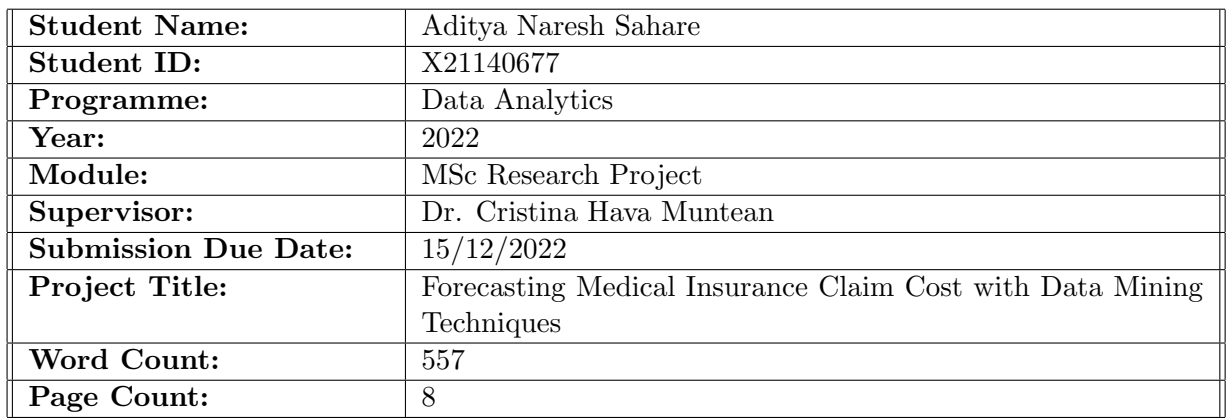

I hereby certify that the information contained in this (my submission) is information pertaining to research I conducted for this project. All information other than my own contribution will be fully referenced and listed in the relevant bibliography section at the rear of the project.

ALL internet material must be referenced in the bibliography section. Students are required to use the Referencing Standard specified in the report template. To use other author's written or electronic work is illegal (plagiarism) and may result in disciplinary action.

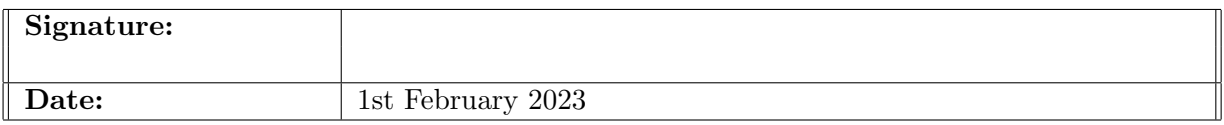

#### PLEASE READ THE FOLLOWING INSTRUCTIONS AND CHECKLIST:

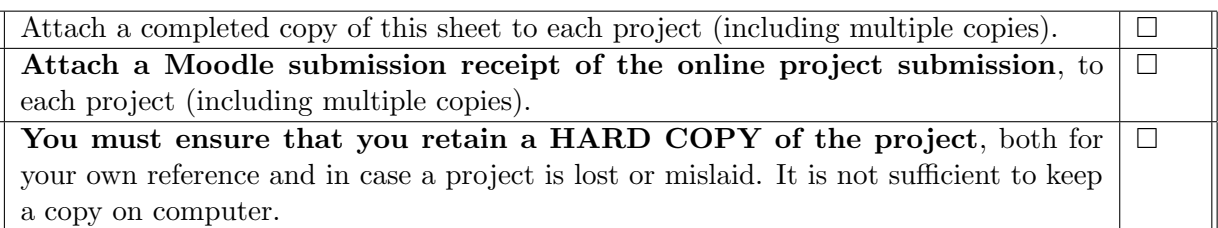

Assignments that are submitted to the Programme Coordinator office must be placed into the assignment box located outside the office.

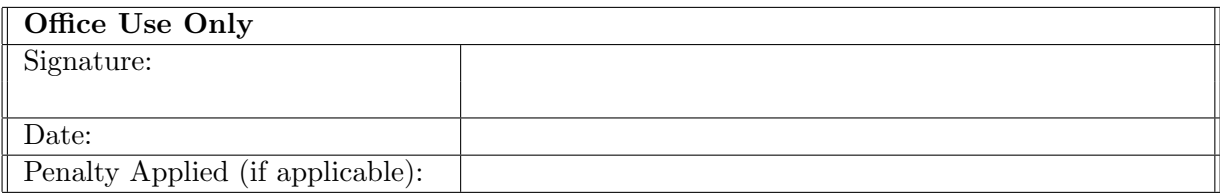

# Forecasting Medical Insurance Claim Cost with Data Mining Techniques

Aditya Naresh Sahare X21140677

#### 1 Hardware Requirements

The computer has AMD Ryzen 5 5600H Processor with Radeon Graphics, 3301 Mhz, 6 Core(s), 12 Logical Processor(s) with 8GB RAM, 512GB SSD, 4GB NVIDIA GEFORCE RTX Graphic Card.(Figure 1)

| Device specifications                                         |                                                                                                    |  |
|---------------------------------------------------------------|----------------------------------------------------------------------------------------------------|--|
| Device name<br>Processor<br><b>Installed RAM</b><br>Device ID | Alvin<br>3.30 GHz<br>AMD Ryzen 5 5600H with Radeon Graphics<br>8.00 GB (7.35 GB usable)<br>2B0D7261-3C45-461C-8DD6-29C70D8D5CFD |  |
| Product ID<br>System type<br>Pen and touch                    | 00327-36336-05300-AAOEM<br>64-bit operating system, x64-based processor<br>No pen or touch input is available for this display  |  |
| <b>Related links</b>                                          | Domain or workgroup<br>System protection<br>Advanced system settings                                                            |  |
| Windows specifications                                        |                                                                                                    |  |
| Edition<br>Version<br>Installed on<br>OS build                | Windows 11 Home Single Language<br>22H <sub>2</sub><br>08-11-2022<br>22621.963                                                  |  |
| Experience                                                    | Windows Feature Experience Pack 1000.22638.1000.0<br><b>Microsoft Services Agreement</b><br>Microsoft Software License Terms    |  |

Figure 1: Hardware Requirements

### 2 Software Requirements

The code has been written in Python Language. Jupyter Notebook has been used which is an Integrated Development Environment(IDE) for programming. This IDE is present in Ananconda Application (Figure 2).

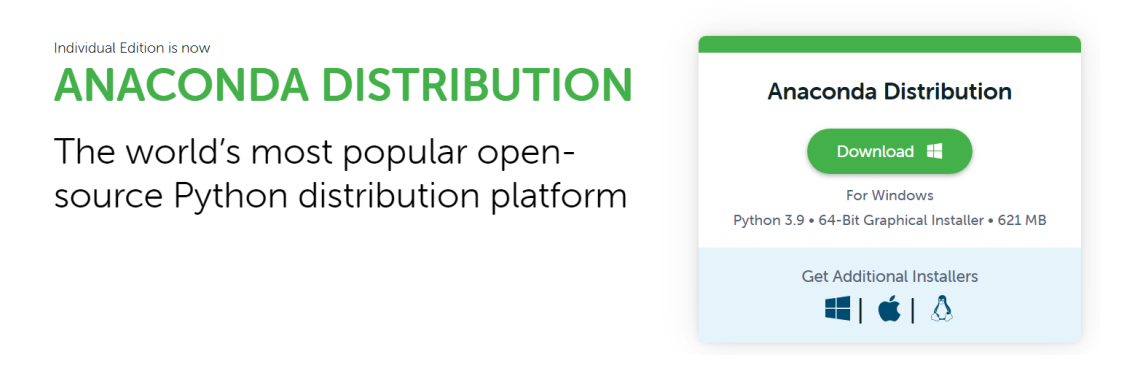

Figure 2: Anaconda navigator specification

Install this Anaconda Distribution which launches the Anaconda Navigator home. This consist of Jupyter Notebook (Figure 3).

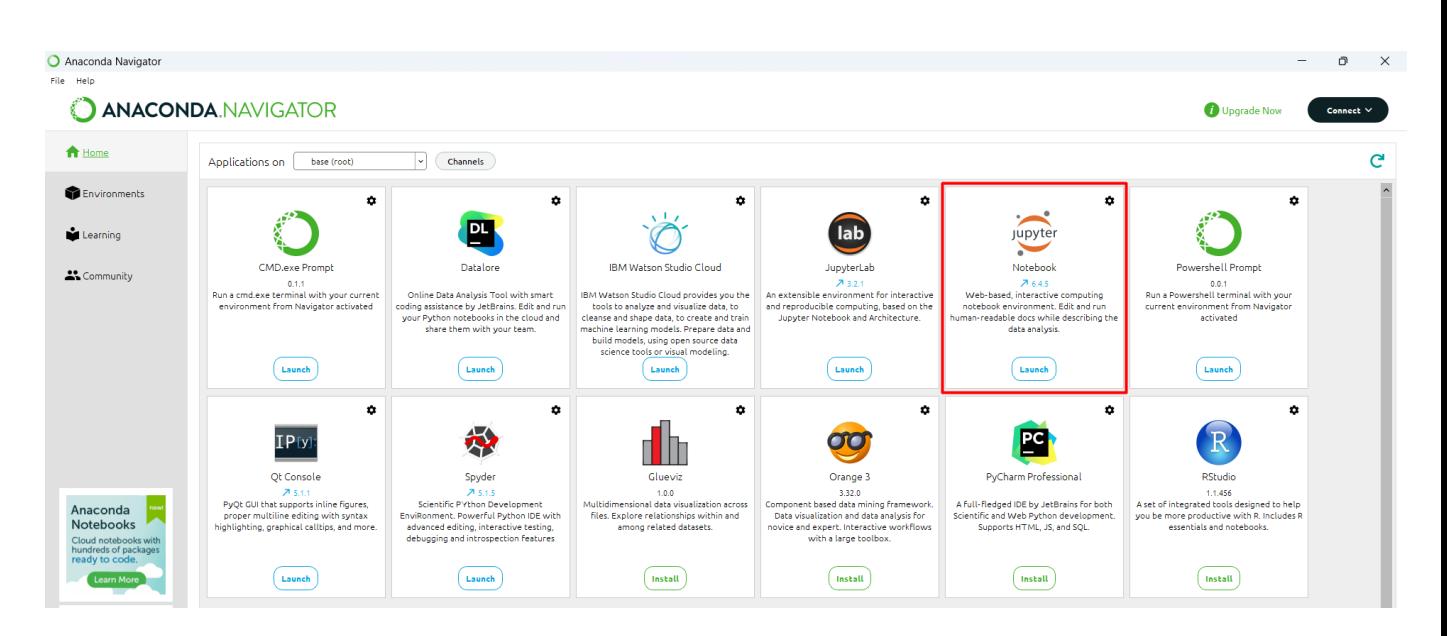

Figure 3: Anaconda navigator overview

Install Jupyter Notebook in this pack in Anaconda Navigator. The best part of Jupyter Notebook is it automatically update the system environment variables to run Python.exe

#### 3 Libraries required for Python

Following are the libraries used to run the code. If the libraries are not found in JUpyter Notebook, then write 'pip install library name', here you can library name to required library listed below.

- numpy
- matplotlib
- pandas
- seaborn
- sklearn
- statsmodels
- scipy

#### 4 Dataset Description

- Health insurance dataset can be found in this URL: [https://www.kaggle.com/](https://www.kaggle.com/datasets/sureshgupta/health-insurance-data-set) [datasets/sureshgupta/health-insurance-data-set](https://www.kaggle.com/datasets/sureshgupta/health-insurance-data-set).
- The dataset is uploaded with the code artifacts.
- Save the daaset in the same file as Python code file and give the file name in pd.read csv("file name") like in Figure 4

### 3. Read Data

```
df insurance = pd.read csv("health insurance final.csv")
df insurance.head()
```
Figure 4: Reading the data in code

#### 5 Data pre-processing

- In data pre-processing, the missing values are handled first.
- Exploratory Data Analysis of the dataset (Figure 6).
- Since the city variable has 91 cities, a new feature is introduced combining some cities which are from the same region.
- Hot encoding of categorical variables needs to be done for Linear Regression model

#### **Deal with Missing Values**

 $df_insurance['age'].group by (df_insurance['sex'], axis=0).mean()$ sex<br>female 39.361040<br>male 39.738395<br>Name: age, dtype: float64

The average age for the male and female is nearly the same. We will fill in missing values with the mean age of the policyholder

 $df\_insure['age'].fillna(df\_insureace['age'].mean(),\ in place=True)$ 

Replace missing values by mean for the BMI.

df\_insurance['bmi'].fillna(df\_insurance['bmi'].mean(), inplace=True)

We have seen that the the minimum bloodpressure is 0, which is absurd. It implies that these are missing values. Let us replace these missing values with the median value.

median\_bloodpressure = df\_insurance['bloodpressure'].median()<br>df\_insurance['bloodpressure'] = df\_insurance['bloodpressure'].replace(0,median\_bloodpressure)

Figure 5: Code for Missing values

#### 4.2.3 Dummy Encoding of Categorical Variables

To build linear regression models we use OLS method. The OLS method fails to perform in presence of categorical variables. To overcome this we use dummy

1. Filter numerical and categorical variables

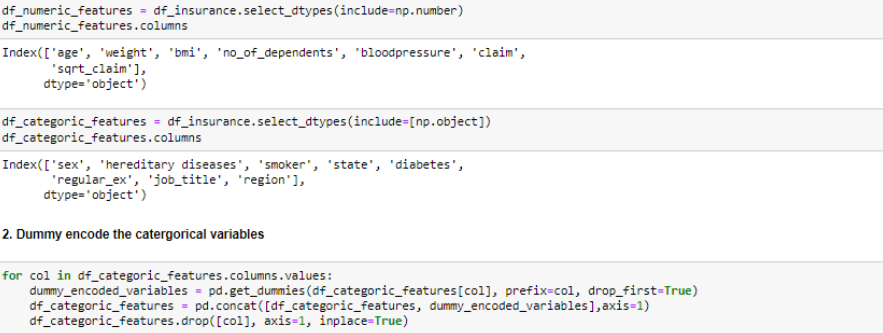

Figure 8: Creating new feature "Region"

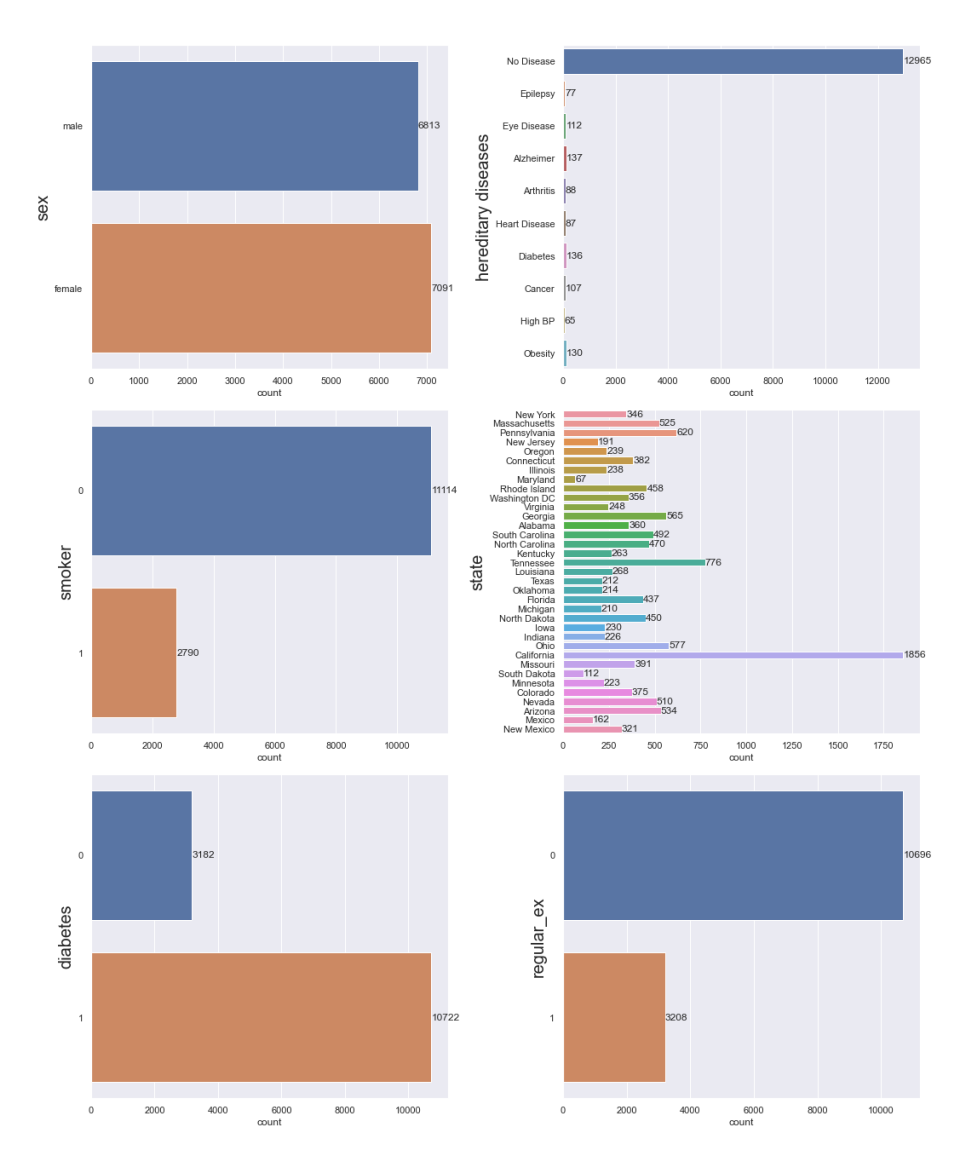

Figure 6: EDA of Numerical and Categorical values

#### 4.1.8 Feature Engineering

Create a new feature 'region' by combining the cities

There are 91 unique cities. We will divide these cities into North-East, West, Mid-West, and South regions

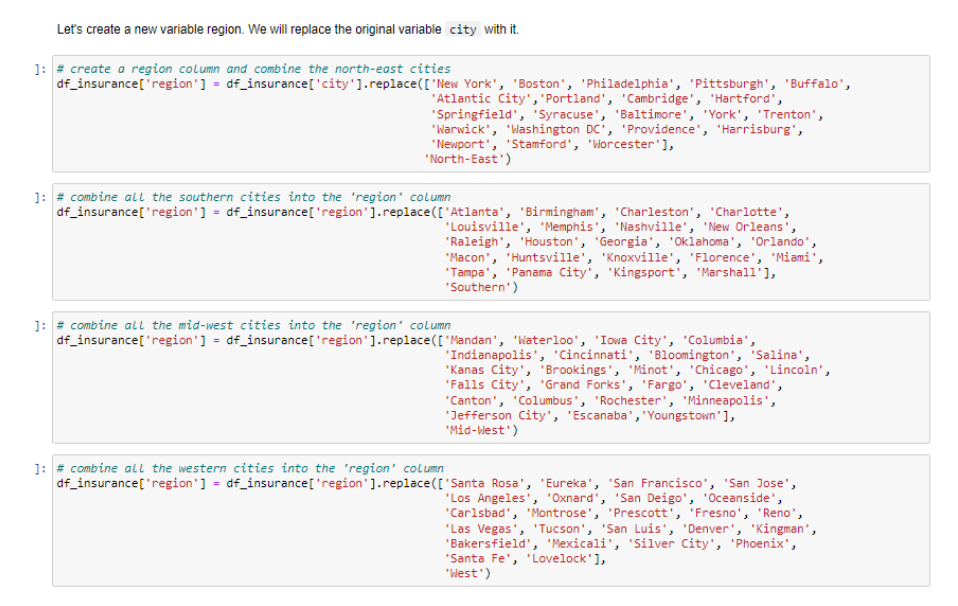

Figure 7: Creating new feature "Region"

### 6 Model Implementation

#### 6.1 Linear Regression

```
df insurance dummy = sm.add constant(df insurance dummy)
X = df_insurance_dummy.drop(['claim','sqrt_claim'], axis=1)
y = df insurance_dummy[['sqrt_claim','claim']]
X_train, X_test, y_train, y_test = train_test_split(X, y, random_state=1)
print("The shape of X_train is:",X_train.shape)
print("The shape of X_test is:", X_test.shape)
print("The shape of y_train is:",y_train.shape)
print("The shape of y_test is:",y_test.shape)
```

```
The shape of X train is: (10238, 90)
The shape of X_test is: (3413, 90)The shape of y train is: (10238, 2)
The shape of y_test is: (3413, 2)
```
Figure 9: Test train split

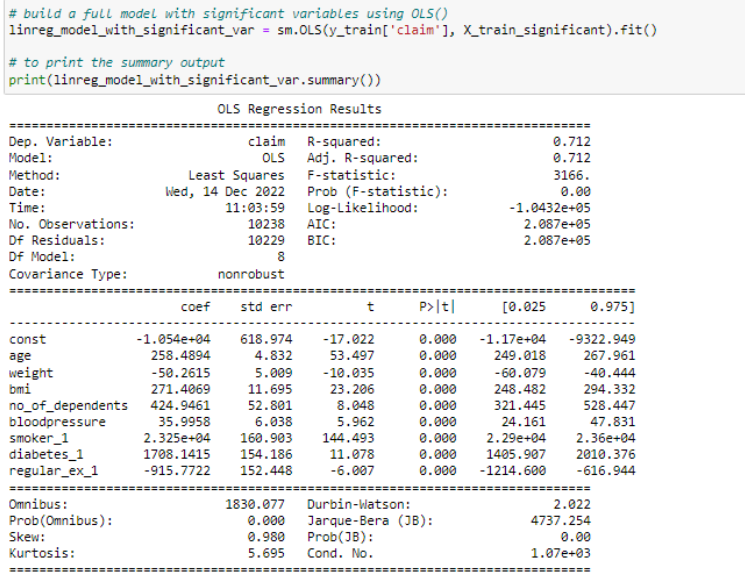

Notes:

Woues:<br>[1] Standard Errors assume that the covariance matrix of the errors is correctly specified.<br>[2] The condition number is large, 1.07e+03. This might indicate that there are<br>strong multicollinearity or other numerical

Figure 10: Linear Regression Model

## 7 Evaluation of Implemented Methods

Evaluation metrics used are R2 score, Adjusted R2 score and RMSE value

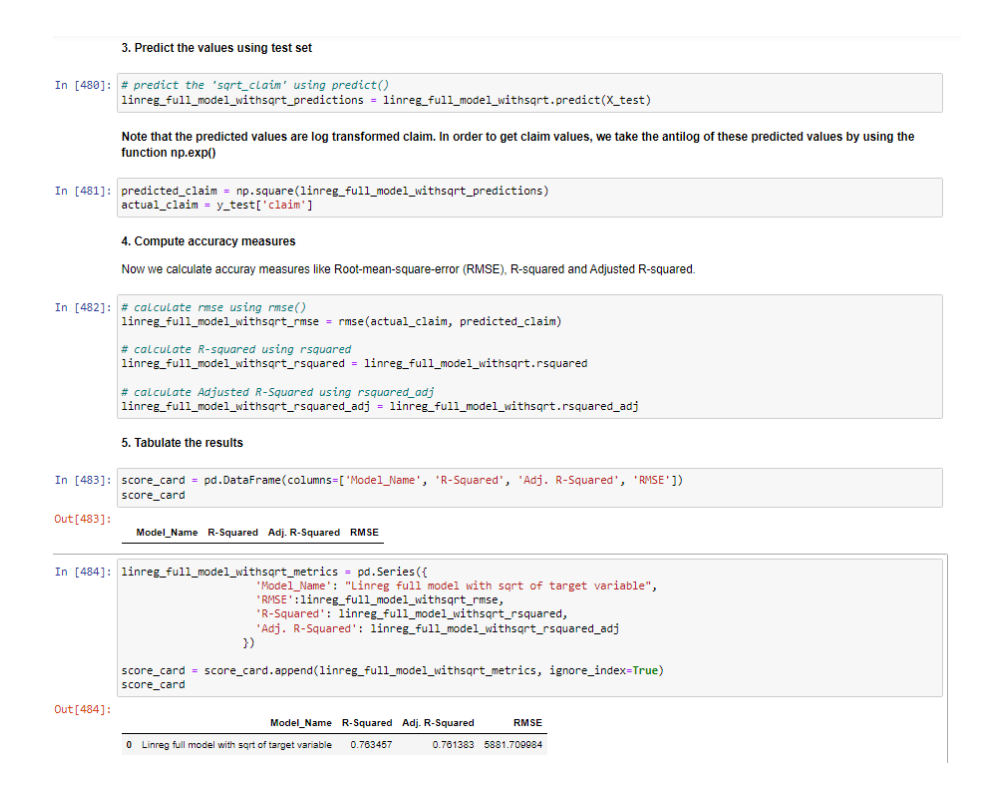

Figure 11: Evaluating model on test data

<span id="page-9-0"></span>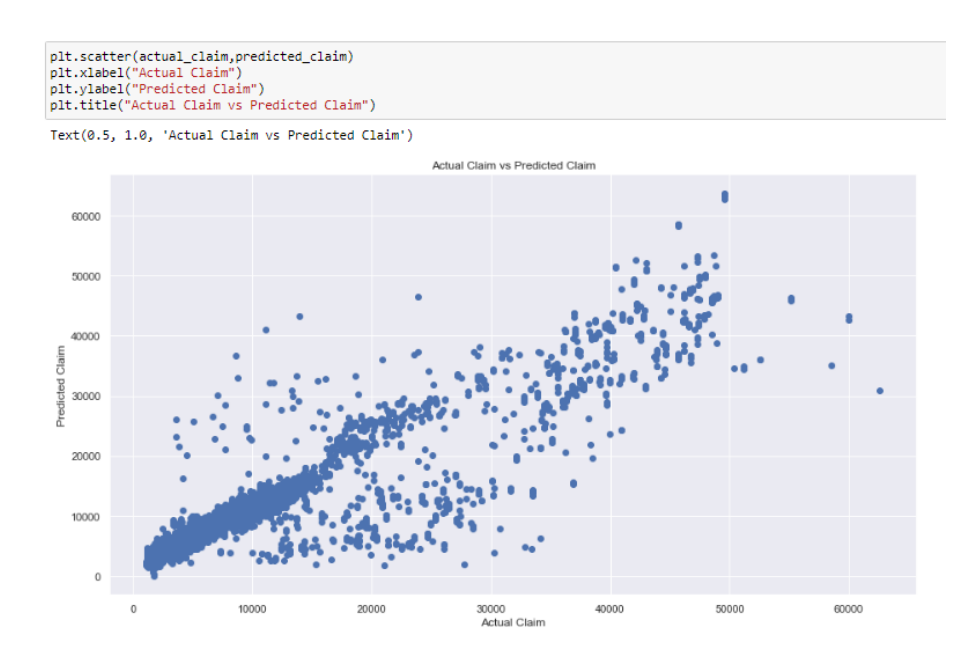

Figure 12: Actual vs Predicted plot of the best model